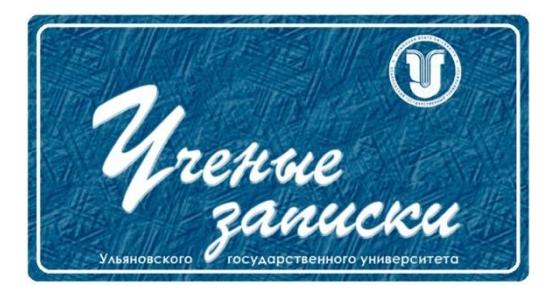

*УДК 004.94*

*Ссылка на статью:* // Ученые записки УлГУ. Сер. Математика и информационные технологии. УлГУ. Электрон. журн. 2020, № 1, с. 89-94.

Поступила: 27.05.2020 Окончательный вариант: 12.06.2020

© УлГУ

# **Компьютерное моделирование динамики банковских вкладов**

*Реутов Д. В. \* , Цыганова Ю.В.*

\*dv.reutov@yandex.ru <sup>1</sup>УлГУ, Ульяновск, Россия

В работе представлен программный продукт, позволяющий провести компьютерное моделирование процесса банковских накоплений. Реализованы следующие методы моделирования динамики банковских вкладов: моделирование динамики вклада по годам, расчет величины первоначального вклада для накопления, моделирование динамики вклада при периодических поступлениях/снятиях средств со счета, расчет срока хранения вклада для накопления необходимой суммы, расчет необходимой суммы дополнительных вложений для накопления по годам, расчет процентной ставки для накопления необходимой суммы.

Одним из важных преимуществ, которые отражаются на удобстве взаимодействия пользователя с программой, является свойство адаптивности под мобильные устройства и при доступе в офлайн. Разработанный программный продукт можно использовать как при моделировании банковской деятельности организаций и экономических предприятий, так и при обучении в высших учебных заведениях и классах дополнительного образования с экономическим уклоном.

*Ключевые слова: Банковские вклады, методы моделирования, веб-разработка, PWA, Java Script, PHP.*

## **Введение**

В современном мире банковские вклады стали одним из наиболее популярных банковских продуктов и одним из наиболее надежных способов сохранения и приумножения капитала. Такая популярность обуславливается тем, что данный вариант сбережения накопленных средств в нашей стране является общедоступным и безопасным, следует только разобраться с характеристиками вкладов и грамотно выбрать подходящий банк для совершения операции.

Вопрос выбора подходящего банка на данный момент стоит очень остро, так как выбор очень велик — на рынке постоянно появляются новые банковские организации с при-

влекательными условиями, которые конкурируют с уже устоявшимися и надежными государственными банками.

В зависимости от критериев, по которым подбирается подходящий вклад или определенный тип вклада, выбирается тот или иной способ моделирования динамики для более точных расчетов.

Для того, чтобы облегчить выбор подходящей банковской организации, был реализован программный продукт, выполняющий функцию калькулятора по следующим методам моделирования банковских вкладов [1]:

- $\bullet$ моделирование динамики вклада по годам;
- расчет величины первоначального вклада для накопления;  $\bullet$
- моделирование динамики вклада при периодических поступлениях/снятиях средств со  $\bullet$ счета;
- расчет срока хранения вклада для накопления необходимой суммы;
- расчет необходимой суммы дополнительных вложений для накопления по годам;
- $\bullet$ расчет процентной ставки для накопления необходимой суммы.

# 1. Функционал программного продукта

В качестве основы для создания программного продукта был выбран способ реализации сервиса в виде веб-приложения. Основными преимуществами такого подхода являются:

- Кроссплатформенность. Для того, чтобы пользоваться сервисом с любого устройства,  $\bullet$ не нужно разрабатывать приложение под каждую существующую платформу и тратить время на его установку - достаточно просто зайти на сайт с любого устройства на любой операционной системе.
- Адаптивность. Веб-сайт корректно отображается на любом устройстве вне зависимости от ширины и высоты экрана – мобильные версии не отличаются по функционалу от десктопной. А методика создания PWA позволяет сохранять веб-сайт как приложение и использовать его даже без подключения к интернету.

Визуальной структура веб-сайта имеет вид дашборда (dashboard). Дашборд – это современный формат сбора и визуального представления большого количества информации. Это аналитическая панель с понятным интерфейсом для интерактивного взаимодействия с динамичными показателями. Методы построения структуры веб-сервисов рассмотрены  $B$  [2.3].

Разработанное веб-приложение состоит из следующих разделов:

- главная страница с выбором метода расчета;
- детальная страница моделирования с калькулятором и теоретическим объяснением метода;
- страница с инструкцией по использованию программного продукта.

На главной странице представлен список из реализованных методов моделирования. Список выполнен в виде карточек, в которых расположено наименование метода в виде акцентного заголовка, краткое описание метода и кнопка в виде стрелочки, которая на интуитивном уровне дает понять пользователю, на карточку можно кликнуть и перейти в соответствующий раздел. Областью клика является вся карточка.

Страница «Инструкция» содержит подробное пошаговое описание алгоритма работы с методами моделирования, реализованными в системе. К каждому пункту прилагается скриншот, поясняющий текстовое описание.

Данная страница метода моделирования содержит функциональные блоки с инструментами для расчетов и теоретическую информацию по конкретному методу. Контент на странице делится на две части и расположен в табах:

- методы расчета;
- калькулятор.

В секции «Методы расчета» пользователю предоставляется подробная теоретическая информация о формулах, примененных для моделирования.

Секция «Калькулятор» содержит форму ввода параметров моделирования, которая показана на рис. 1. Форма может содержать следующие поля:

- числовое поле, предназначенное для ввода суммы в рублях. Для удобного изменения значения поля предусмотрен интерактивный слайдер.
- Контроллер для указания количества лет продолжительности вклада. Поле выполнено в виде группы переключателей. Активный переключатель подсвечивается акцентным цветом.
- Числовое поле, предназначенное для ввода процентной ставки вклада. Поле имеет шаг 0.1 и оснащено интерактивным ползунком для изменения значения.

После заполнения формы, пользователь должен кликнуть на кнопку «Рассчитать». Далее пользователю высвечивается результат моделирования в виде интерактивного графика. Пользователь может изменить режим отображения. Выбранный режим сохраняется в адресной строке браузера, что позволяет открывать ранее выбранный режим в случае перезагрузки страницы. В программе реализовано два вида отображения:

- график:
- таблина.

Также в отдельном блоке сервис предлагает пользователю подборку реальных вкладов в городе Ульяновск, удовлетворяющих параметрам моделирования. В случае, если не найдено ни одного вклада, в блоке высвечивается информационное уведомление с текстом «Ничего не найдено». В форме моделирования предусмотрена кнопка «Сбросить», необходимая в случае, если пользователю понадобиться сбросить текущие результаты моделирования.

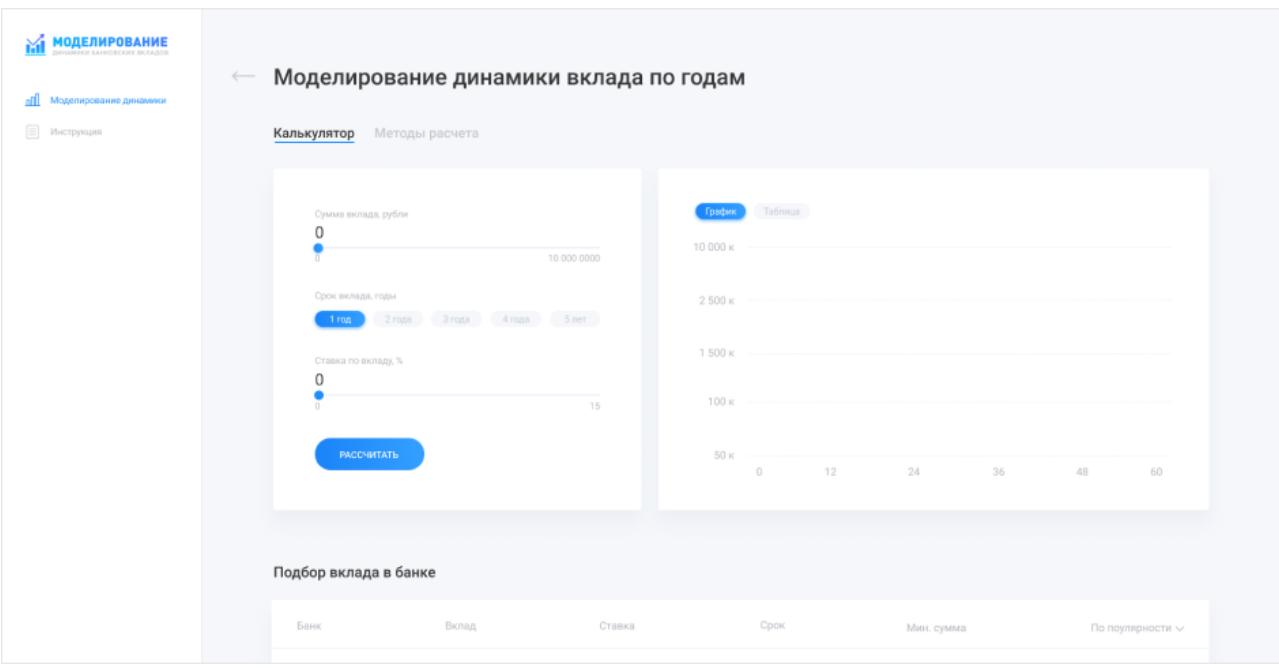

Рис. 1. Форма ввода параметров моделирования.

#### 2. Используемые технологии

Разработка программного продукта выполнена в программной среде Visual Studio code, которая имеет легкий редактор, с открытым исходным кодом, одинаково хорошо работающий на Windows, OS X и Linux. Основные возможности Visual Studio code включают в себя поддержку более чем 30 языков программирования, автоматическое заполнение, удобную навигацию, подсветку синтаксиса и средства для рефакторинга кода. Редактор имеет широкие возможности для кастомизации: пользовательские темы, сочетания клавиш и файлы конфигурации. В базовый функционал редактора входит возможность работы с системой контролей версий Git.

Для хранения репозитория с кодом программного продукта использовался онлайнсервис Gitlab. Данный сервис гарантирует сохранность кода, а также предоставляет возможность настроить автоматическую сборку проекта и отправку на сервера для публикании в сети.

Для построения клиентской части был использован язык программирования JavaScript. Это язык программирования, с помощью которого веб-страницам придается интерактивность. С помощью Javascript можно изменять веб-страницу, изменять стили элементов, удалять или добавлять теги. Методы работы с элементами страницы были взяты из [4].

Современная разработка крупного приложения невозможна без использования фреймворков. В данной работе был использован прогрессивный фреймворк Vue.js. Ocновные способы его применения были взяты из книги [5].

На данном этапе сервис умеет предлагать пользователю подходящие по его характеристикам вклады. Данные о вкладах хранятся в СУБД (система управления базами дан-

Ученые записки УлГУ. Серия Математика и информационные технологии

ных) MySQL. База данных MySQL - это самая популярная база данных с открытым кодом. Для создания и администрирования базы данных был использован интерфейс PHPMyAdmin. Он позволяет через браузер запускать команды SQL, просматривать и редактировать содержание таблиц и баз данных. При разработке базы данных использовались методы, описанные в [6].

В рамках данного программного продукта была реализована технология PWA. Данная технология позволяет пользователю сохранить сайт как мобильное приложение с помощью смартфона. Для ускорения разработки данной технологии на сервисе был использован пакет Workbox. Это набор библиотек и инструментов, направленных для создания service-worker, маршрутизации и времени выполнения.

#### Заключение

В настоящее время проблема выбора способа сохранения сбережений стоит особенно остро. Банковские вклады, на первый взгляд, это один из наиболее простых и выгодных видов сохранения и приумножения сбережений физических лиц. Тем не менее, видов банковских вкладов, их особенностей и критериев достаточно большое количество. Разработанный программный продукт отвечает современным требованиям, как с точки зрения минималистичного и визуально приятного интерфейса, так и с точки зрения продуманного эффективного инструмента.

Важно учесть, что многие существующие на данный момент решения не позволяют комфортно пользоваться ими с абсолютно любого устройства. Одним из важных преимуществ, которые отражаются на удобстве взаимодействия пользователя с сервисом, влияет наличие адаптивной версии под мобильные устройства. В рамках данной работы также реализована технология создания PWA (Progressive Web Applications). Данная технология позволяет пользователю сохранить сайт как мобильное приложение с помощью смартфона даже без подключения к интернету.

Разработанный программный продукт может получить свое развитие как при моделировании банковской деятельности организаций и экономических предприятий, так и при обучении в высших учебных заведениях и классах дополнительного образования с экономическим уклоном. Использование SVG-графики дает возможность сделать вебприложение масштабируемым под любые размеры экранов без потери качества отображения контента. Данное свойство позволит выводить программный продукт на большие TVэкраны и экраны с функцией тач-скрин при обучении в учебных заведениях, или при презентации в финансовых организациях.

### Список литературы

1. Моисеева Л.Т., Полянкина З.Ш. Математическое и компьютерное моделирование динамики банковских накоплений: монография. Казань: Редакционно-издательский центр «Школа» (Серия «Современная прикладная математика и информатика»), 2016. 248 с.

- 2. Унгер Р., Чендлер К. *Ux-дизайн. Практическое руководство по проектированию опыта взаимодействия*. СПб.: Символ, 2011. 327 с.
- 3. Маркотт И. *Отзывчивый веб-дизайн.* М.: Манн, Иванов и Фербер, 2012. 176 с.
- 4. Резик Д., Бибо Б. *Секреты JavaScript Ниндзя.* М.: Вильямс, 2016. 416 с.
- 5. Листуон Б., Хэнчетт Э. *Vue.js в действии*. СПб.: Питер, 2019. 304 с.
- 6. Вин Ч. *Как спроектировать современный сайт.* СПб.: Питер, 2011. 192 с.